## PCI-INT32

Interrupt/Counter Board 32 Vector Interrupts, 40 Bits Digital I/O, and Six 16-bit Counters

# **User's Guide**

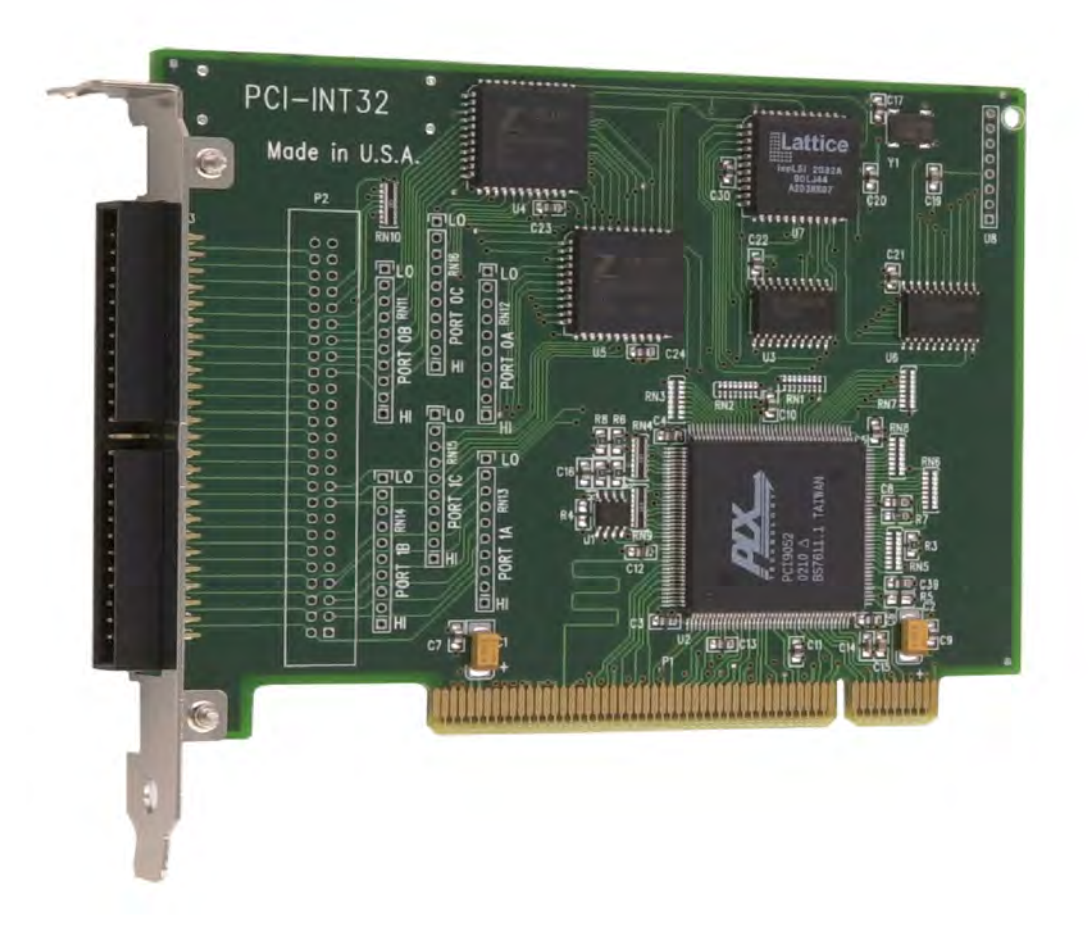

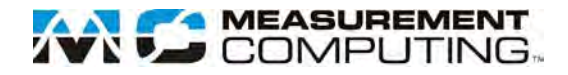

# **PCI-INT32**

### **Interrupt/Counter Board**

**User's Guide** 

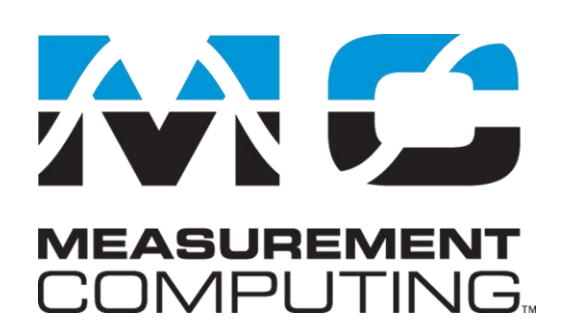

Document Revision 6A, June, 2006 © Copyright 2006, Measurement Computing Corporation

#### **Trademark and Copyright Information**

Measurement Computing Corporation, InstaCal, Universal Library, and the Measurement Computing logo are either trademarks or registered trademarks of Measurement Computing Corporation. Refer to the Copyrights & Trademarks section on [mccdaq.com/legal](www.mccdaq.com/legal) for more information about Measurement Computing trademarks. Other product and company names mentioned herein are trademarks or trade names of their respective companies.

© 2006 Measurement Computing Corporation. All rights reserved. No part of this publication may be reproduced, stored in a retrieval system, or transmitted, in any form by any means, electronic, mechanical, by photocopying, recording, or otherwise without the prior written permission of Measurement Computing Corporation.

#### **Notice**

Measurement Computing Corporation does not authorize any Measurement Computing Corporation product for use in life support systems and/or devices without prior written consent from Measurement Computing Corporation. Life support devices/systems are devices or systems that, a) are intended for surgical implantation into the body, or b) support or sustain life and whose failure to perform can be reasonably expected to result in injury. Measurement Computing Corporation products are not designed with the components required, and are not subject to the testing required to ensure a level of reliability suitable for the treatment and diagnosis of people.

### **Table of Contents**

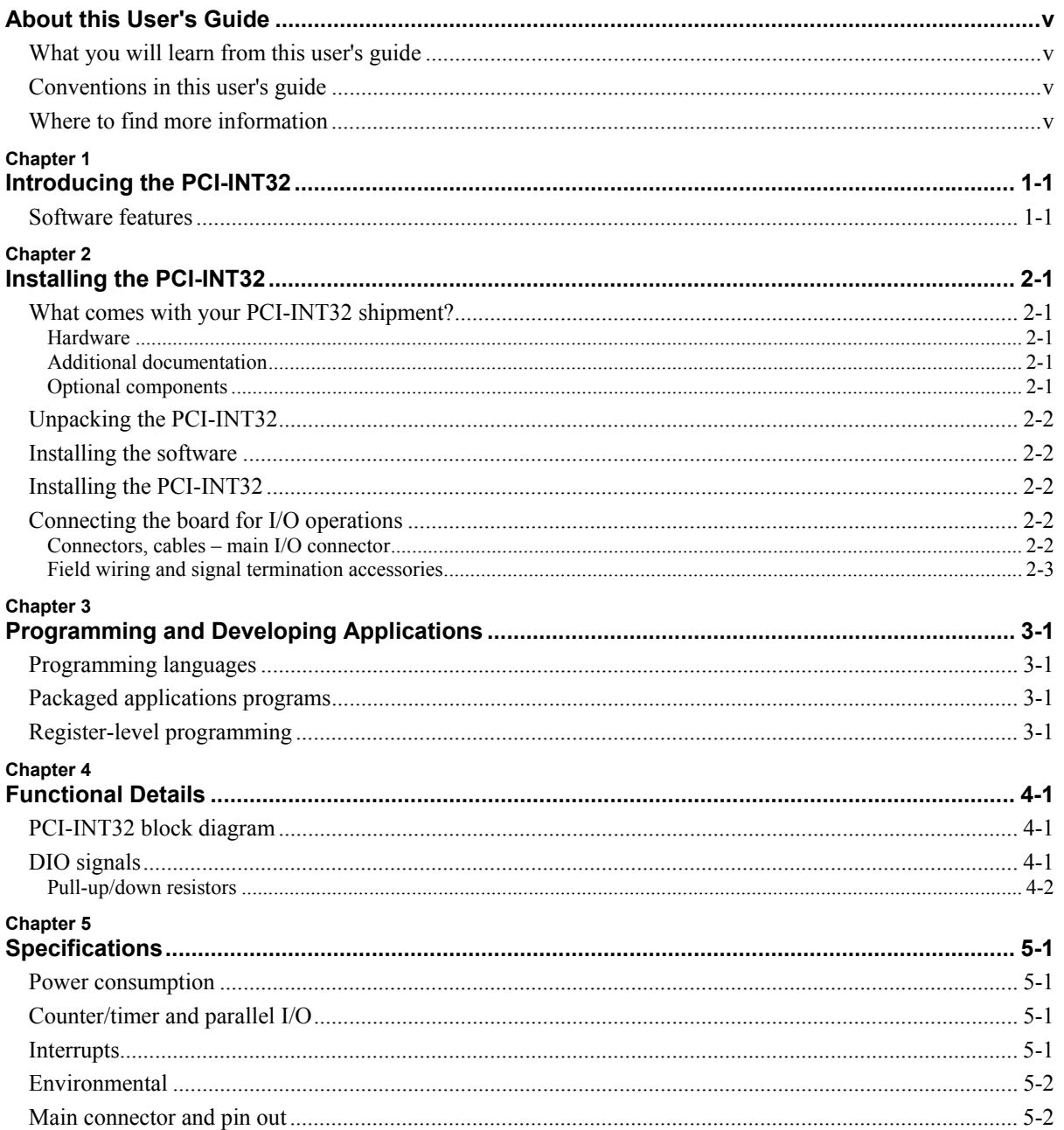

### <span id="page-4-0"></span>**About this User's Guide**

#### **What you will learn from this user's guide**

This user's guide explains how to install, configure, and use the PCI-INT32 so that you get the most out of the board's interrupt and counter features.

This user's guide also refers you to related documents available on our web site, and to technical support resources.

#### **Conventions in this user's guide**

#### **For more information on ...**

Text presented in a box signifies additional information and helpful hints related to the subject matter you are reading.

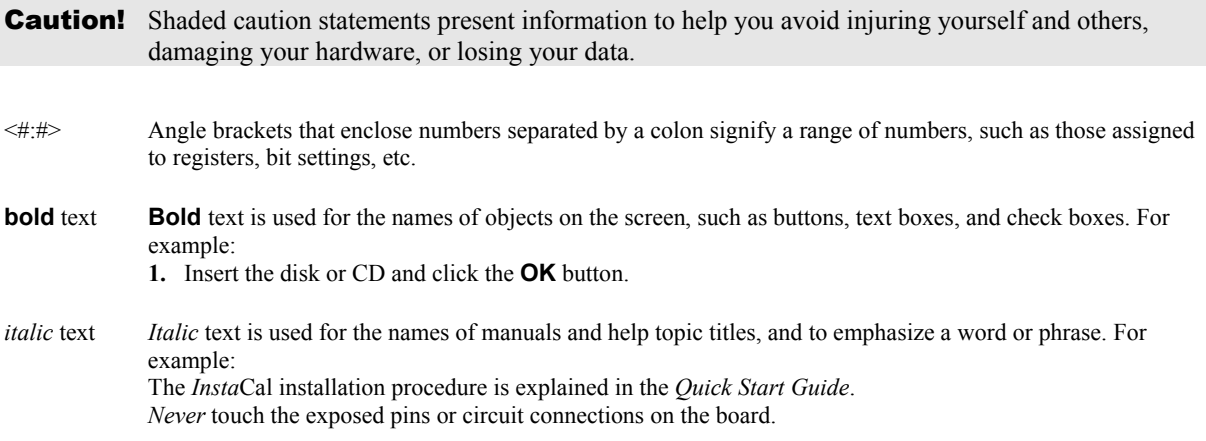

#### **Where to find more information**

Additional information about PCI-INT32 hardware is available on our website at www.mccdaq.com. You can also contact Measurement Computing Corporation with specific questions.

- Knowledgebase: kb.mccdaq.com
- Phone: 508-946-5100 and follow the instructions for reaching Tech Support
- Fax: 508-946-9500 to the attention of Tech Support
- Email:  $technic dech support *(a)* mecd ac com$ </u>

### <span id="page-5-0"></span>**Introducing the PCI-INT32**

The PCI-INT32 is intended to be used in conjunction with the ZILOG *Z8036/Z8536 Product Specification*. This document is available on our web site at [www.mccdaq.com/PDFmanuals/Z8536.pdf.](http://www.mccdaq.com/PDFs/manuals/Z8536.pdf)

The PCI-INT32 can accept up to 32 vector interrupts and output an interrupt to the PC. The board has a pair of Z8536 I/O chips interfaced to the PCI bus. Each Z8536 accepts up to 16 independent inputs that can be used to generate interrupts from bit patterns or individual bit states or transitions. The interrupt outputs from two X8536 chips can be ANDed using software.

Many other functions can be performed by the PCI-INT32 including digital pattern recognition, counting with six 16-bit counters, and up to 40 bits of digital I/O.

The 16-bit counters can be set up independently or chained together in groups of three.

The I/O pins of the Z8536 are TTL levels. All I/O lines are accessible through a 50-pin header connector. Connections to the board typically use the C50FF-# cable and the CIO-MINI50 terminal board.

#### **Software features**

For information on the features of *Insta*Cal and the other software included with your PCI-INT32, refer to the *Quick Start Guide* that shipped with your device. The *Quick Start Guide* is also available in PDF at [www.mccdaq.com/PDFmanuals/DAQ-Software-Quick-Start.pdf](http://www.mccdaq.com/PDFs/manuals/DAQ-Software-Quick-Start.pdf).

Check [www.mccdaq.com/download.htm](http://www.mccdaq.com/download.htm) for the latest software version or versions of the software supported under less commonly used operating systems.

### <span id="page-6-0"></span>**Installing the PCI-INT32**

#### **What comes with your PCI-INT32 shipment?**

#### **Hardware**

**PCI-INT32** 

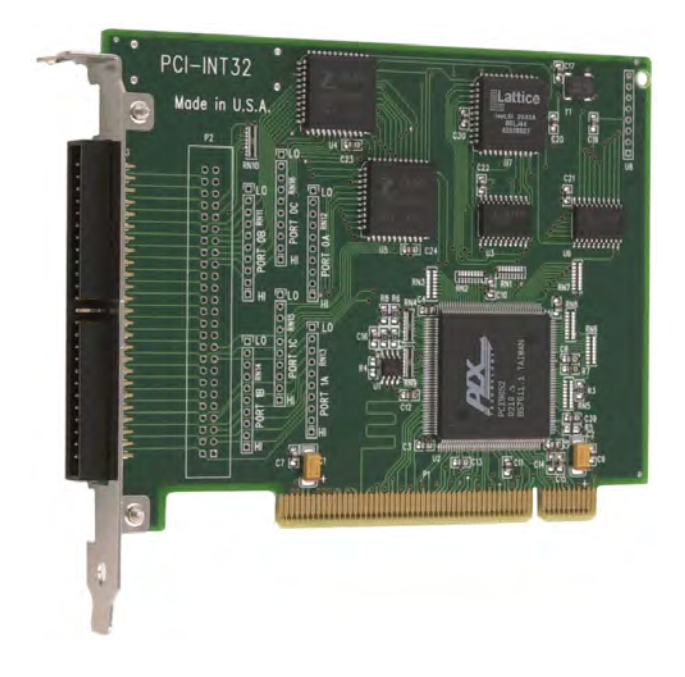

#### **Additional documentation**

In addition to this hardware user's guide, you should also receive the *Quick Start Guide* (available in PDF at [www.mccdaq.com/PDFmanuals/DAQ-Software-Quick-Start.pdf](http://www.mccdaq.com/PDFs/manuals/DAQ-Software-Quick-Start.pdf)). This booklet supplies a brief description of the software you received with your PCI-DIO96 and information regarding installation of that software. Please read this booklet completely before installing any software or hardware..

#### **Optional components**

! Cables

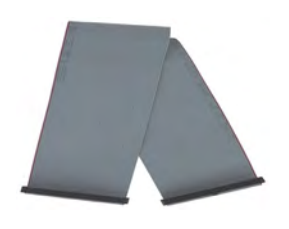

C500FF-x

! Signal termination and conditioning accessories

MCC provides signal termination and signal conditioning products for use with the PCI-INT32. Refer to the [Field wiring, signal termination and conditioning](#page-8-0) section for a complete list of compatible accessory products.

#### <span id="page-7-0"></span>**Unpacking the PCI-INT32**

As with any electronic device, you should take care while handling to avoid damage from static electricity. Before removing the PCI-INT32 from its packaging, ground yourself using a wrist strap or by simply touching the computer chassis or other grounded object to eliminate any stored static charge.

If any components are missing or damaged, notify Measurement Computing Corporation immediately by phone, fax, or e-mail:

- ! Phone: 508-946-5100 and follow the instructions for reaching Tech Support.
- Fax: 508-946-9500 to the attention of Tech Support
- **Email:** [techsupport@mccdaq.com](mailto:techsupport@measurementcomputing.com)

#### **Installing the software**

Refer to the *Quick Start Guide* for instructions on installing the software on the *Measurement Computing Data Acquisition Software CD*. This booklet is available in PDF at [www.mccdaq.com/PDFmanuals/DAQ-Software-](http://www.mccdaq.com/PDFs/manuals/DAQ-Software-Quick-Start.pdf)[Quick-Start.pdf.](http://www.mccdaq.com/PDFs/manuals/DAQ-Software-Quick-Start.pdf)

#### **Installing the PCI-INT32**

The PCI-INT32 board is completely plug-and-play, with no switches or jumpers to set. Configuration is controlled by your system's BIOS. To install your board, follow the steps below.

#### **Install the MCC DAQ software before you install your board**

The driver needed to run your board is installed with the MCC DAQ software. Therefore, you need to install the MCC DAQ software before you install your board. Refer to the *Quick Start Guide* for instructions on installing the software.

- **1.** Turn your computer off, open it up, and insert your board into an available PCI slot.
- **2.** Close your computer and turn it on.

A dialog box pops up as the system loads indicating that new hardware has been detected. If the information file for this board is not already loaded onto your PC, you will be prompted for the disk containing this file. The MCC DAQ software contains this file. If required, insert the *Measurement Computing Data Acquisition Software* CD and click **OK**.

**3.** To test your installation and configure your board, run the *Insta*Cal utility installed in the previous section. Refer to the *Quick Start Guide* that came with your board for information on how to initially set up and load *Insta*Cal.

#### **Connecting the board for I/O operations**

#### **Connectors, cables – main I/O connector**

[Table 2-1](#page-7-1) lists the board connectors, applicable cables and compatible accessory boards.

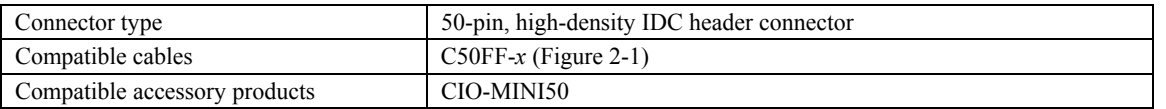

#### <span id="page-7-1"></span>Table 2-1. Board connectors, cables, accessory equipment

The PCI-INT32 I/O connector is a 50-pin header type connector accessible from the rear of the PC through the expansion backplate. The signals available are direct connections to the Z8536 digital I/O chips.

<span id="page-8-0"></span>

| Signal name                        | Pin            |           | <b>Pin</b>     | Signal name       |                    |
|------------------------------------|----------------|-----------|----------------|-------------------|--------------------|
| <b>GND</b>                         | 50             |           | 49             | $+5V$             |                    |
| C <sub>3</sub> OUT C <sub>0</sub>  | 48             |           | 47             | C1 C3 IN          |                    |
| C3 TRIG C2                         | 46             |           | 45             | C3 C3 GATE        |                    |
| <b>INT INPUT</b>                   | 44             |           | 43             | <b>INT ENABLE</b> |                    |
| ΝC                                 | 42             |           | 41             | <b>NC</b>         |                    |
| C <sub>2</sub> OUT B <sub>0</sub>  | 40             |           | 39             | <b>B1 C2 IN</b>   | <b>First Z8536</b> |
| C <sub>2</sub> TRIG B <sub>2</sub> | 38             |           | 37             | B3 C2 GATE        |                    |
| C <sub>1</sub> OUT B <sub>4</sub>  | 36             | i.        | 35             | <b>B5 C1 IN</b>   | $BADR + 0, 1, 2$   |
| C1 TRIG B6                         | 34             | $\bullet$ | 33             | B7 C1 GATE        |                    |
| A0                                 | 32             |           | 31             | A <sub>1</sub>    |                    |
| A <sub>2</sub>                     | 30             |           | 29             | A <sub>3</sub>    |                    |
| A4                                 | 28             |           | 27             | A5                |                    |
| A6                                 | 26             | $\cdot$ . | 25             | A7                |                    |
| C3 OUT C0                          | 24             | $\bullet$ | 23             | C1 C3 IN          |                    |
| C <sub>3</sub> TRIG C <sub>2</sub> | 22             |           | 21             | C3 C3 GATE        |                    |
| 2.5 MHz OUT                        | 20             |           | 19             | 5 MHz             |                    |
| <b>INTA OUT</b>                    | 18             |           | 17             | <b>INTB OUT</b>   | Second Z8536       |
| C <sub>2</sub> OUT B <sub>0</sub>  | 16             |           | 15             | <b>B1 C2 IN</b>   |                    |
| C <sub>2</sub> TRIG B <sub>2</sub> | 14             | $\bullet$ | 13             | B3 C2 GATE        | BADR + 4, 5, 6     |
| C1 OUT B4                          | 12             |           | 11             | <b>B5 C1 IN</b>   |                    |
| C1 TRIG B6                         | 10             | ۰.        | 9              | B7 C1 GATE        |                    |
| A <sub>0</sub>                     | 8              |           | $\overline{7}$ | A <sub>1</sub>    |                    |
| А2                                 | 6              |           | 5              | A <sub>3</sub>    |                    |
| A4                                 | 4              |           | 3              | A5                |                    |
| A6                                 | $\overline{2}$ |           | 1              | A7                |                    |

Figure 2-1. PCI-INT32 board I/O connector

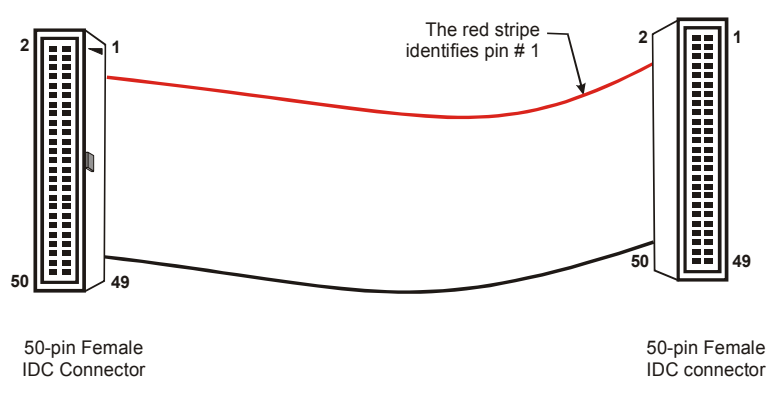

<span id="page-8-1"></span>Figure 2-1. C50FF-x cable

#### **Field wiring and signal termination accessories**

You can use the CIO-MINI50 (50-pin screw terminal board) to terminate field signals and route them into the PCI-INT32 using the C50FF-*x* cable.

#### For additional information about digital interfacing...

Detailed information regarding digital interfacing is contained in MCC's *Guide to Signal Connections*. This document is available on our web site at www.mccdaq.com/signals/signals.pdf.

### <span id="page-9-0"></span>**Programming and Developing Applications**

After following the installation instructions in Chapter 2, your board should now be installed and ready for use.

#### **Programming languages**

Measurement Computing's Universal Library<sup>TM</sup> provides access to board functions from a variety of Windows programming languages. If you are planning to write programs, or would like to run the example programs for Visual Basic or any other language, please refer to the *Universal Library User's Guide.* 

#### **Packaged applications programs**

Many packaged application programs, such as SoftWIRE®, Labtech Notebook<sup>TM</sup>, and HP-VEE<sup>TM</sup>, now have drivers for your board. If the package you own does not have drivers for your board, please fax or e-mail the package name and the revision number from the install disks. We will research the package for you and advise how to obtain drivers.

Some application drivers are included with the Universal Library package, but not with the application package. If you have purchased an application package directly from the software vendor, you may need to purchase our Universal Library and drivers. Please contact us by phone, fax or e-mail:

- ! Phone: 508-946-5100 and follow the instructions for reaching Tech Support.
- Fax: 508-946-9500 to the attention of Tech Support
- **Email:** [techsupport@mccdaq.com](mailto:techsupport@measurementcomputing.com)

#### **Register-level programming**

You should use the Universal Library or one of the packaged application programs mentioned above to control your board. Only experienced programmers should try register-level programming.

If you need to program at the register level in your application, refer to the *Register Map for the PCI-INT32*. This document is available on our web site at [www.mccdaq.com/registermaps/RegMapPCI-INT32.pdf.](http://www.mccdaq.com/registermaps/RegMapPCI-INT32.pdf)

### <span id="page-10-0"></span>**Functional Details**

#### **PCI-INT32 block diagram**

PCI-DIO96 functions are illustrated in the block diagram shown here.

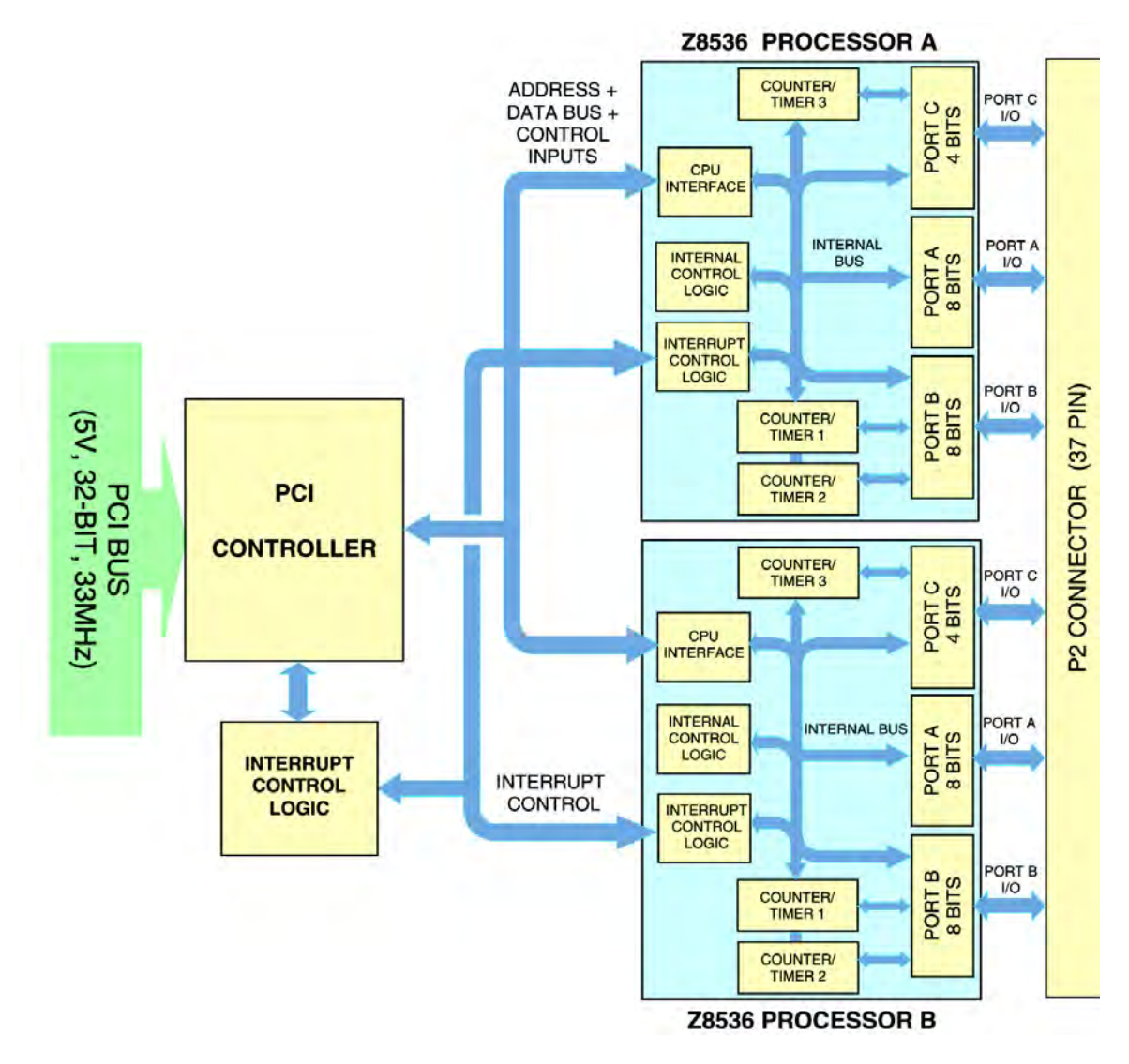

Figure 4-1. PCI-INT32 functional block diagram

#### **DIO signals**

All digital outputs and inputs on the PCI-INT32 connector are TTL (Transistor-Transistor-Logic). TTL is an electronics industry term which describes a standard for digital signals which are either at 0 V or 5 V (nominal).

Under normal operating conditions, the voltages on the Z8536 pins range from near 0 volts for the low state to near 5.0 volts for the high state. The current handling capability of these inputs / outputs is limited to a few milliamps. This is typical of TTL devices.

<span id="page-11-0"></span>**Caution!** The voltages and currents associated with external devices range from less than a hundred mA at a few volts for a small flash light bulb to 50 Amps at 220 volts for a large electric range. Attempting to connect either of these devices directly to the PCI-INT32 would destroy the I/O chip.

For general information regarding digital I/O techniques, including signal conditioning and low pass filters, refer to the *Guide to Signal Connections*. This document is available on our web site at [www.mccdaq.com/signals/signals.pdf\)](http://www.mccdaq.com/signals/signals.pdf).

#### **IMPORTANT**

The Z8536 digital I/O chip initializes all ports as inputs on power up and reset. A TTL input is a high impedance input. If you connect another TTL input device to the Z8536 it will probably be turned ON every time the Z8536 is reset, or, it might be turned OFF instead. Remember, and Z8536 which is reset is in INPUT mode.

It cannot be stated often enough to those unfamiliar with the Z8536 — whenever the Z8536 is powered on or reset, all pins are set to high impedance input.

Output devices such as solid state relays may be switched *on* whenever the computer is powered-on or reset. To prevent unwanted switching and to drive all outputs to a known state after power-on or reset, pull pins either high or low with a pull-up or pull-down resistor.

#### **Pull-up/down resistors**

When the Z8536 digital I/O chip is powered-on or reset, the control register is set to a known state. When used as an output device to control other TTL input devices, the Z8536 applies a voltage level of 0 V for low and 2.5 V to 5 V for high. The device being controlled responds to the output voltage level of the Z8536 chip.

The concept of voltage level of a Z8536 chip in input mode is meaningless. Do not connect a volt meter to the floating input of a Z8536. It will show you nothing of meaning. In input mode, the Z8536 is in 'high Z' or high impedance. If your Z8536 was connected to another input chip (the device you are controlling), the inputs of that chip are left floating whenever the Z8536 is in the input mode. If the inputs of the device you are controlling are allowed to float, they may float up or down. The direction they float is dependent on the characteristics of the circuit and is unpredictable. This is why it often appears that the Z8536 has gone 'high' after power up. The result is that the controlled device gets turned on. That is why you need pull up/down resistors.[Figure 4-2](#page-11-1) shows a  $Z8536$  digital output with a pull-up resistor attached.

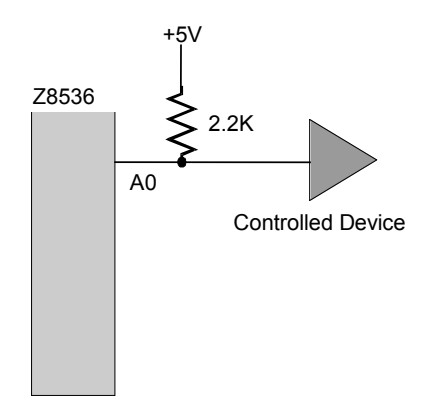

<span id="page-11-1"></span>Figure 4-2. Z8536 digital output with pull-up resistor

The pull-up resistor provides a reference to +5V, while its value of 2,200  $\Omega$  allows only a little current to flow through the circuit.

If the Z8536 is reset and enters high impedance input, the line is pulled high. At that point, both the Z8536 AND the device being controlled will sense a high signal. If the Z8536 is in output mode, the Z8536 has more than enough power to override the pull-up resistor's high signal and drive the line to 0 volts (nominal).

With a pull-down resistor installed, the line is pulled low when the Z8536 is reset. The Z8536 has more than enough power to drive the line high.

To safeguard against unwanted signal levels, all devices that are controlled by the Z8536 chip should be tied low or high as required by a 2.2K  $\Omega$  resistor. Open positions are located on the board to install resistor Single Inline Packages (SIP). The positions are marked A, B, and C and are adjacent to the Z8536.

The SIP is made up of eight 2.2 K resistors. One side of each resistor is connected to a single common point and brought out to a pin. The common line is marked with a dot or line at one end of the SIP. The remaining resistor ends are brought out to the other eight pins (refer to [Figure 4-3](#page-12-0)).

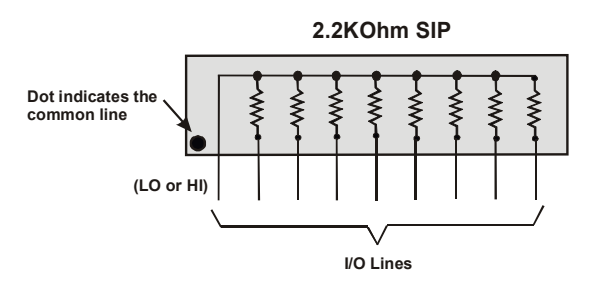

<span id="page-12-0"></span>Figure 4-3. Eight-resistor SIP schematic

[Figure 4-4](#page-12-1) shows a schematic of an SIP installed in both the pull-up and pull-down positions.

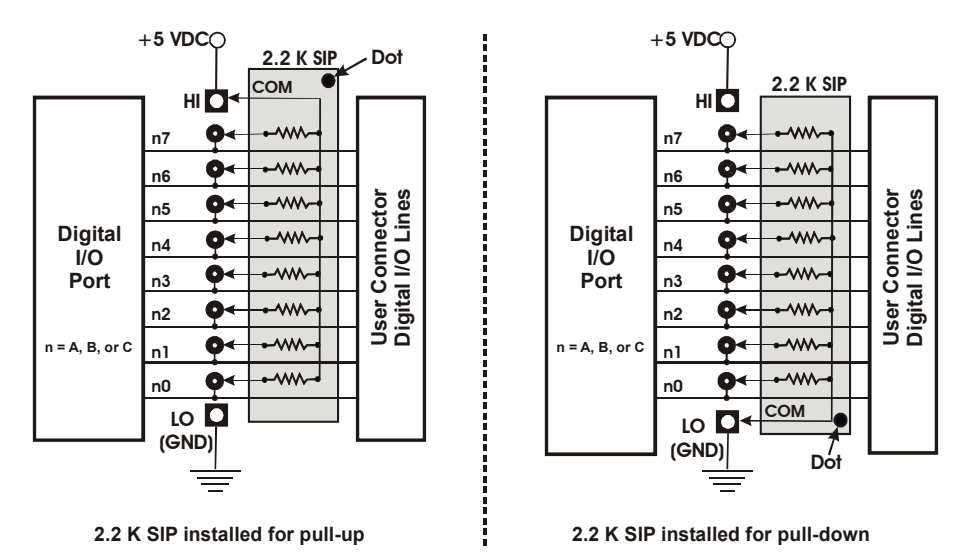

<span id="page-12-1"></span>Figure 4-4. Pull-up and pull-down resistor SIP schematic

When installed, the SIP establishes either a high or low logic level at each of the eight I/O lines on the port. At each board location, A, B, and C, there are 10 holes in a line. The hole on one end is marked "HI" and is connected to +5V. The other end is marked "LO" and is connected to GND. The eight holes in the middle connect to eight lines of the port, A, B or C.

To pull-up lines, orient the SIP with the common pin (dot) toward the HI end; to pull-down, install the resistor with the common pin in the LO hole.

#### **Note:**

We recommend using 2.2K SIPs (MCC part number SP-K2.29C). Use a different value only if necessary.

### <span id="page-13-0"></span>**Specifications**

#### **Typical for 25 °C unless otherwise specified. Specifications in** *italic text* **are guaranteed by design.**

#### **Power consumption**

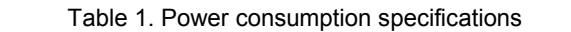

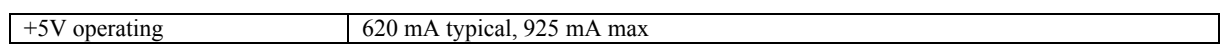

#### **Counter/timer and parallel I/O**

Table 2. Counter/timer and parallel I/O specifications

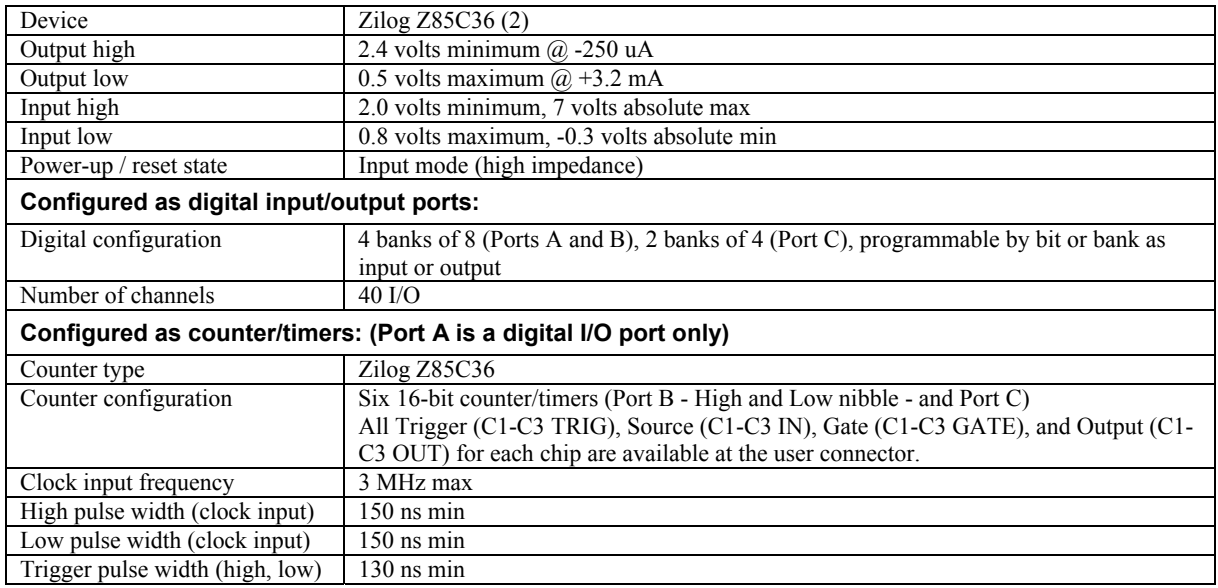

#### **Interrupts**

The Z8536 is programmable to generate interrupts based on bit change, pattern recognition, level or edge triggered, whether configured as a digital I/O port or counter port. Refer to the ZILOG *Z8036/Z8536 Product Specification* for further options. This document is available on our web site at [www.mccdaq.com/PDFmanuals/Z8536.pdf](http://www.mccdaq.com/PDFs/manuals/Z8536.pdf).

| Interrupts         | INTA# - mapped to IRQn via PCI BIOS at boot-time                                |  |  |
|--------------------|---------------------------------------------------------------------------------|--|--|
| Interrupt enable   | Programmable (enabled by default) and external (INT ENABLE), active low         |  |  |
|                    | (pulled high through resistor).                                                 |  |  |
| Interrupt sources  | Programmable: 8536A interrupt output, 8536B interrupt output, 8536A OR'ed with  |  |  |
|                    | 8536B, external (INT INPUT, active low) or None.                                |  |  |
| Interrupt output   | Buffered output for each chip available at user connector (INTA OUT, INTB OUT). |  |  |
| Interrupt priority | Programmable: No priority or 8536A interrupt has priority over 8536B interrupt. |  |  |

Table 3. Interrupt specifications

#### <span id="page-14-0"></span>**Environmental**

Table 4. Environmental specifications

| Operating temperature range | 0 to 50 $^{\circ}$ C    |
|-----------------------------|-------------------------|
| Storage temperature range   | $-20$ to $70^{\circ}$ C |
| Humidity                    | 0 to 90% non-condensing |

### **Main connector and pin out**

Table 5. Main connector specifications

| Connector type                | 50-pin, high-density IDC header connector |
|-------------------------------|-------------------------------------------|
| Compatible cables             | C50FF-x                                   |
| Compatible accessory products | CIO-MINI50                                |

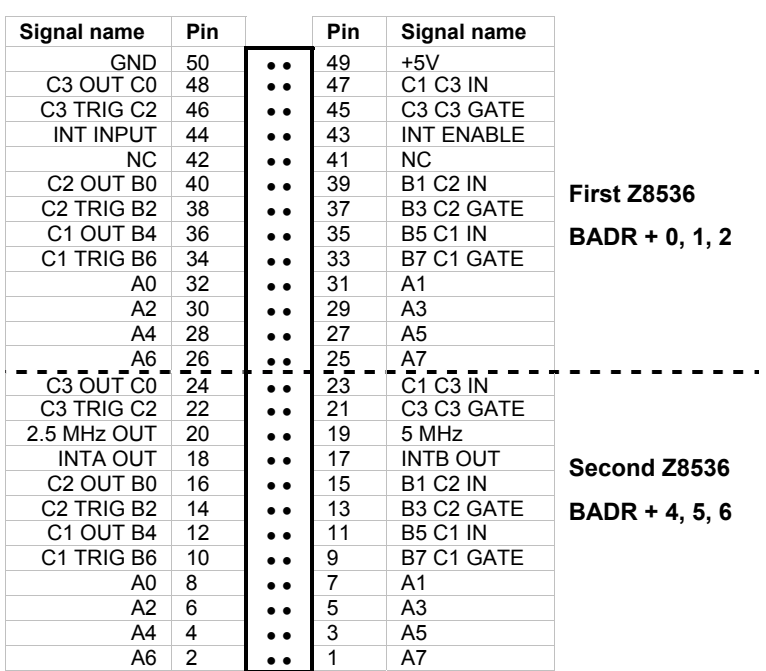

#### Table 6. Main connector pin out

### **Declaration of Conformity**

Manufacturer: Measurement Computing Corporation Address: 10 Commerce Way Suite 1008 Norton, MA 02766 **USA** 

Category: Electrical equipment for measurement, control and laboratory use.

Measurement Computing Corporation declares under sole responsibility that the product

#### **PCI-INT32**

EU EMC Directive 89/336/EEC: Electromagnetic Compatibility, EN55022 (1995), EN55024 (1998)

Emissions: Group 1, Class B

**EN55022 (1995): Radiated and Conducted emissions.** 

Immunity: EN55024

- ! EN61000-4-2 (1995): Electrostatic Discharge immunity, Criteria A.
- ! EN61000-4-3 (1997): Radiated Electromagnetic Field immunity Criteria A.
- ! EN61000-4-4 (1995): Electric Fast Transient Burst immunity Criteria A.
- ! EN61000-4-5 (1995): Surge immunity Criteria A.
- ! EN61000-4-6 (1996): Radio Frequency Common Mode immunity Criteria A.
- ! EN61000-4-8 (1994): Power Frequency Magnetic Field immunity Criteria A.
- ! EN61000-4-11 (1994): Voltage Dip and Interrupt immunity Criteria A.

Declaration of Conformity based on tests conducted by Chomerics Test Services, Woburn, MA 01801, USA in September, 2001. Test records are outlined in Chomerics Test Report #EMI3053.01.

We hereby declare that the equipment specified conforms to the above Directives and Standards.

CalHagagen

Carl Haapaoja, Director of Quality Assurance

**Measurement Computing Corporation 10 Commerce Way Suite 1008 Norton, Massachusetts 02766 (508) 946-5100 Fax: (508) 946-9500 E-mail: [info@mccdaq.com](mailto:info@mccdaq.com) [www.mccdaq.com](http://www.mccdaq.com/)**